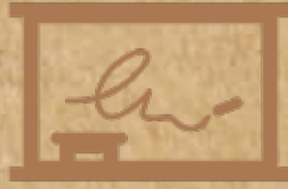

HUT

## 2022학년도 직무역량강화 온라인 자격증 강의 무료 수강 안내

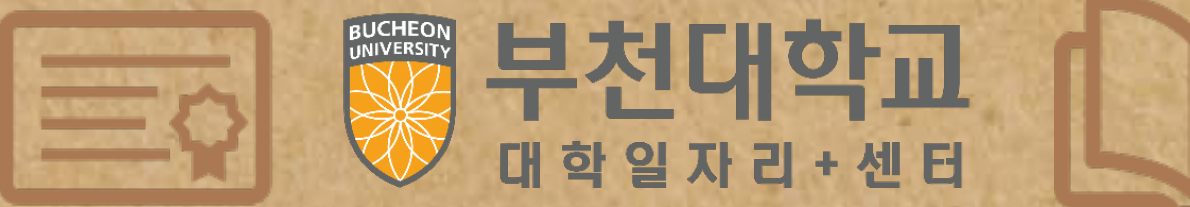

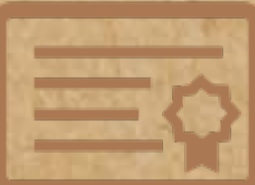

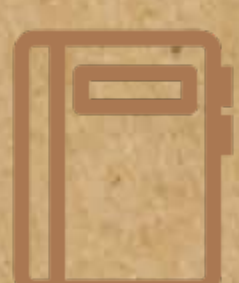

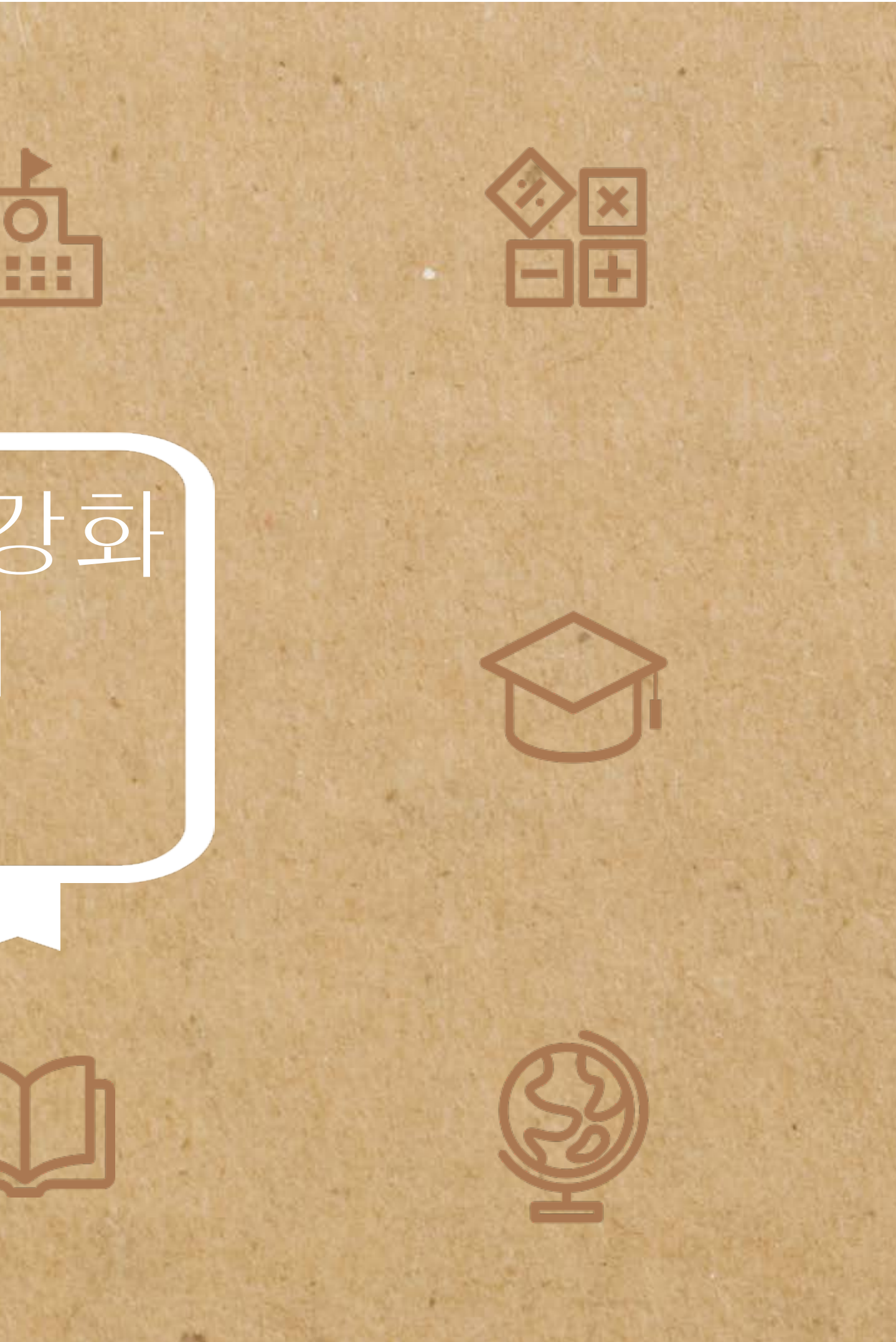

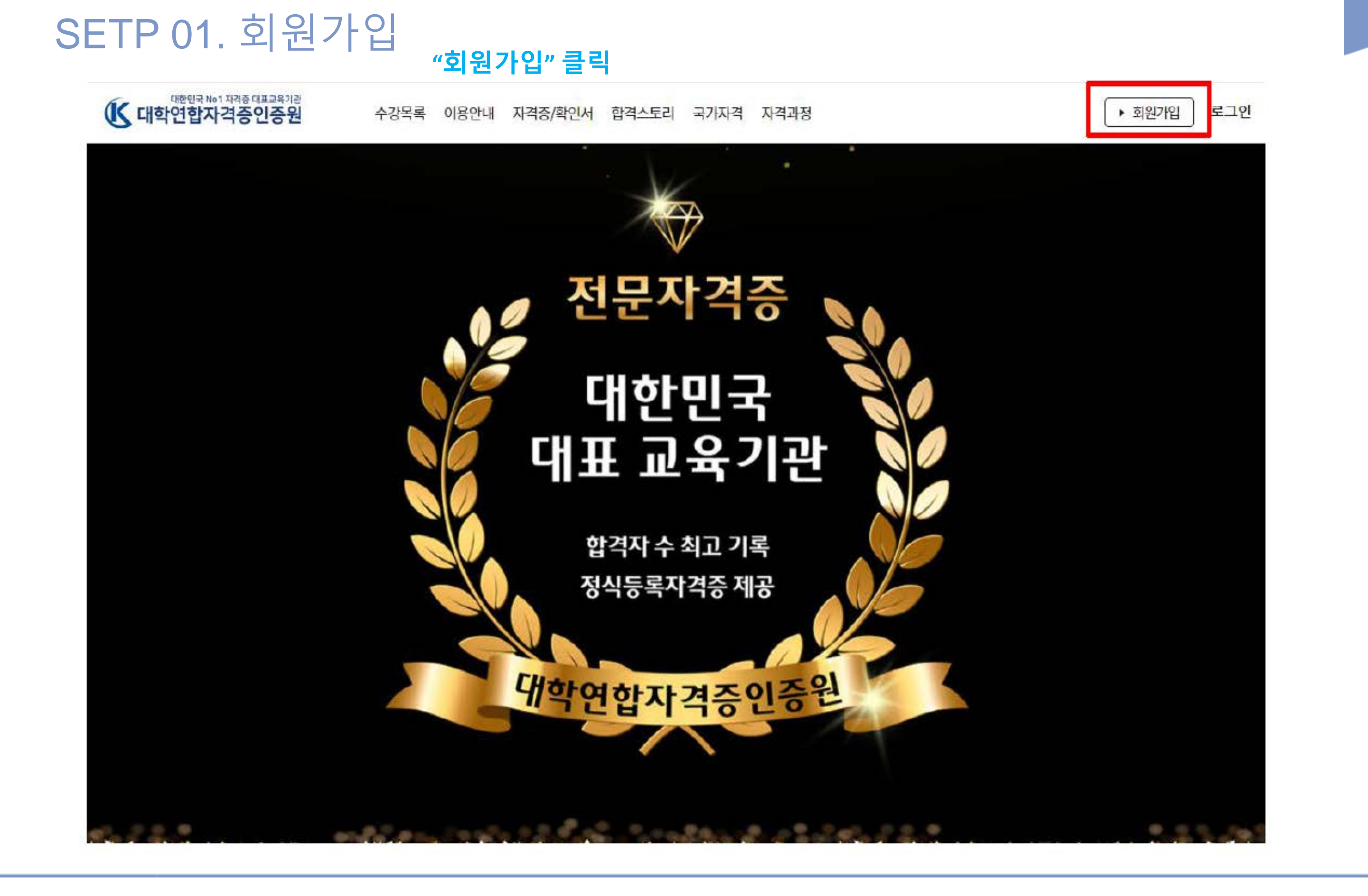

MIRI University

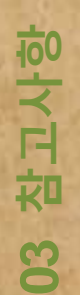

## 국가자격증 신청 **02 국가자격증 신청** 8

회원가입 **01 회원가입**  $\delta$ 

MIRI University

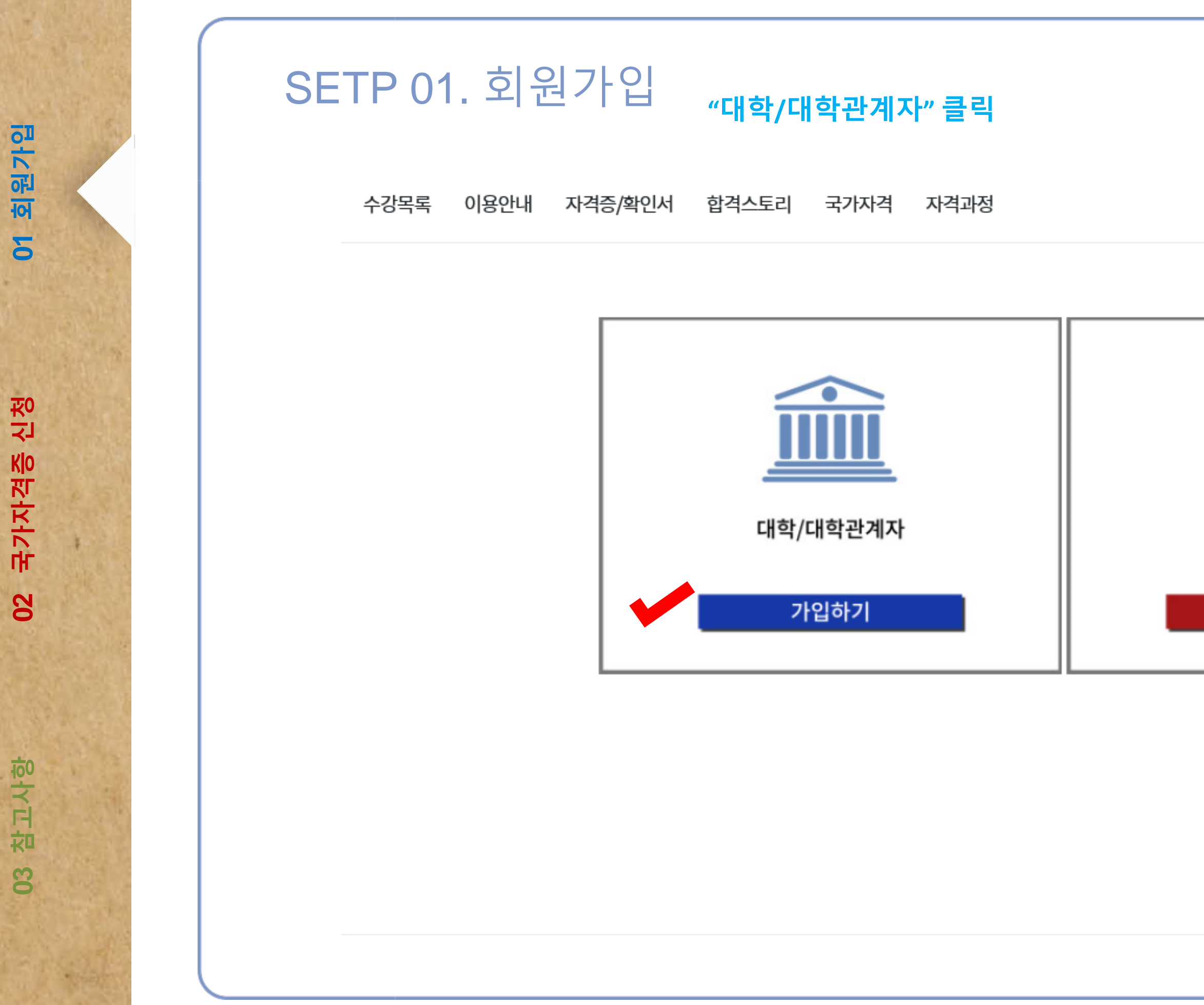

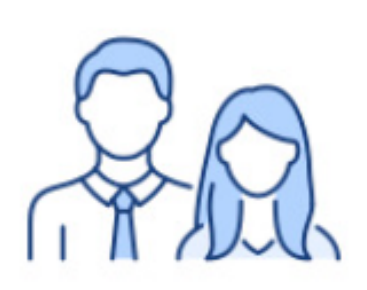

일반

가입하기

회원가입 **01 회원가입**  $\delta$ 

국가자격증 신청 **02 국가자격증 신청** 8

참고사항 **03 참고사항**8

#### SETP 01. 회원가입

**이름 등 체크 표시된 항목 입력**

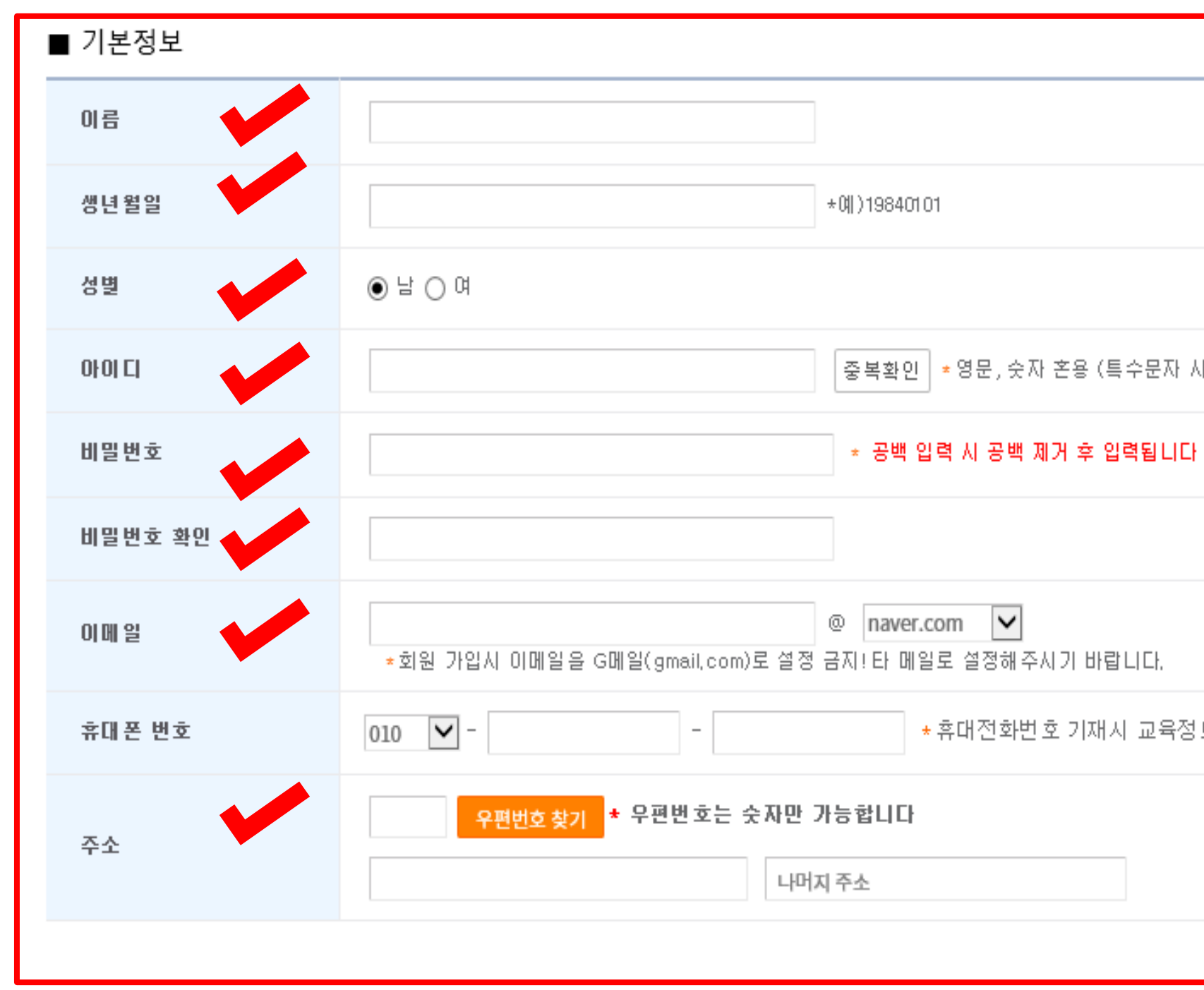

#### ★표시는 필수 입력항목입니다.

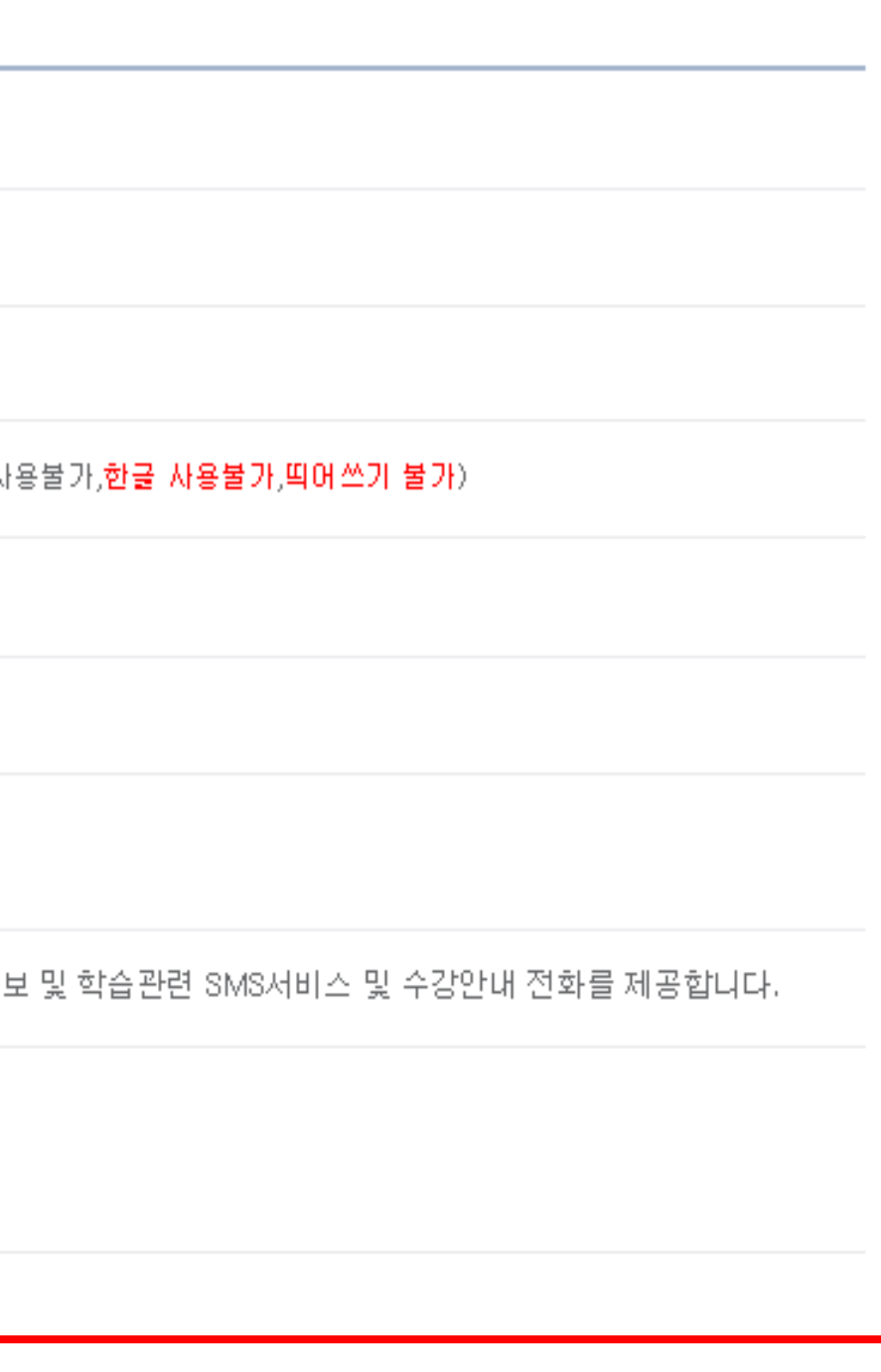

#### 참고사항 **03 참고사항** 8

## 국가자격증 신청 **02 국가자격증 신청**  $\mathbf{S}$

#### 회원가입 **01 회원가입**  $\delta$

## SETP 01. 회원가입

[필수] 개인정보 수집 및 이용 동의 <mark>[ 더보기</mark> ]

가입기관

보안문자

MIRI University

#### **학교명 "부천대학교" 등 체크 표시된 항목 입력**

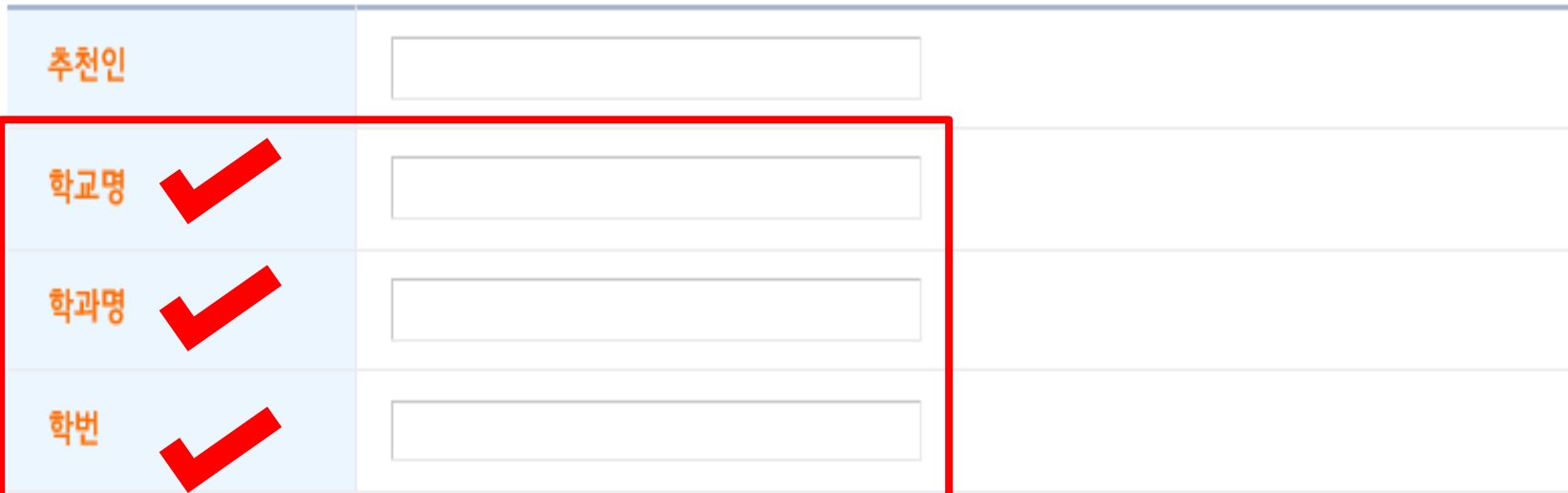

숫자음성듣기 Reload

보안코드 숫자를 입력하세요.

약관동의 및 가입하기

#### **가입기관 "대학교 /교직원" 선택 후 "약관동의 및 가입하기" 클릭**

**※ 대학 교직원이 수강하는 경우에는 부서명 및 사번 입력**

없음

일반

대학교/교직원 답러닝컴퍼니

취업역량대상자 평생교육바우처

**LEOLEN** 

かい

### STEP 02. 국가자격증 강좌 신청 시

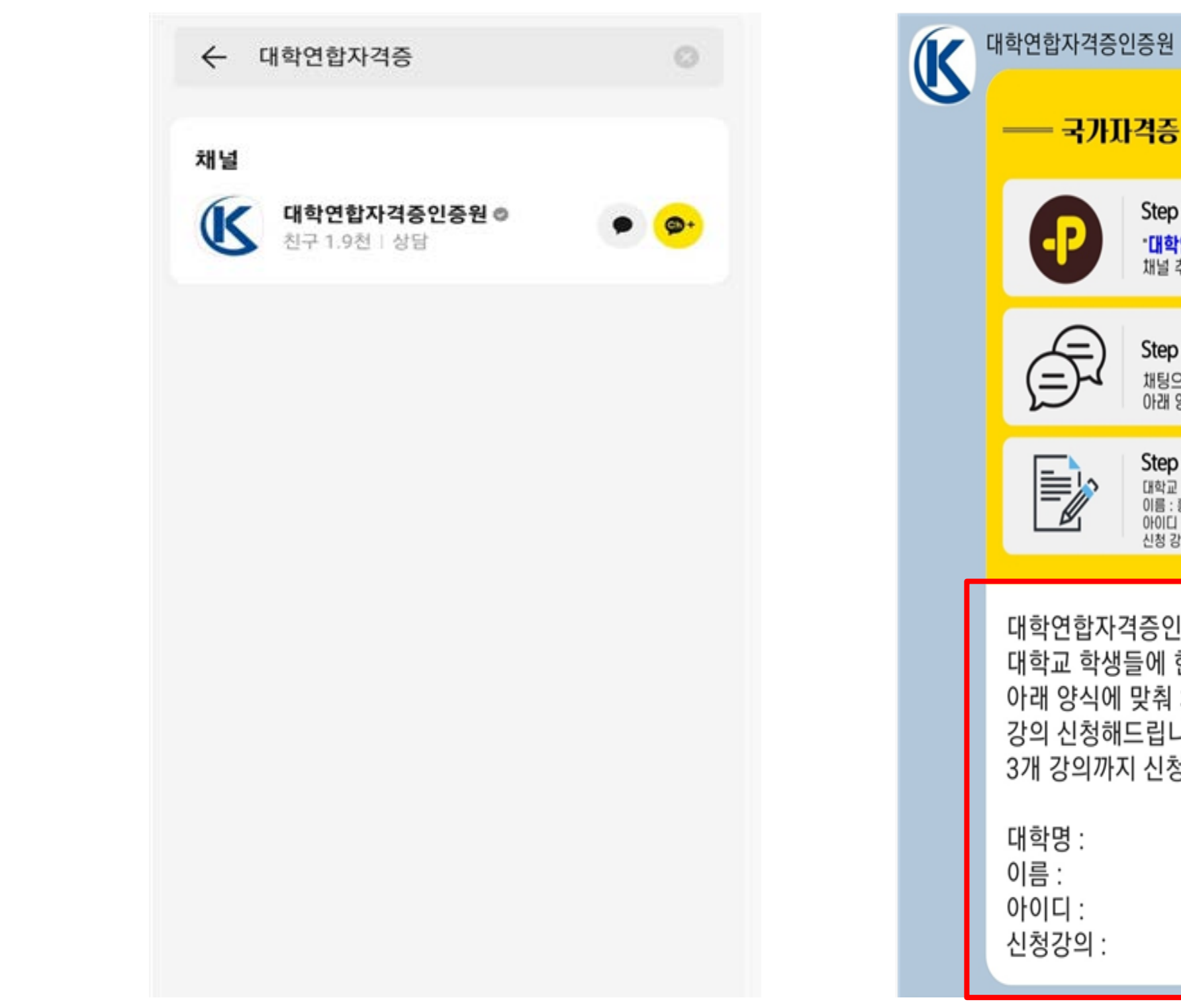

01 회원가입 **01 회원가입**

국가자격증 신청 **02 국가자격증 신청** 8

#### **1. 카카오톡에서 "대학연합자격증인증원" 검색 후 추가 2. 카카오톡에서 "대학명, 이름, 아이디, 신청강의"입력**

**03 참고사항**

8

참고사항

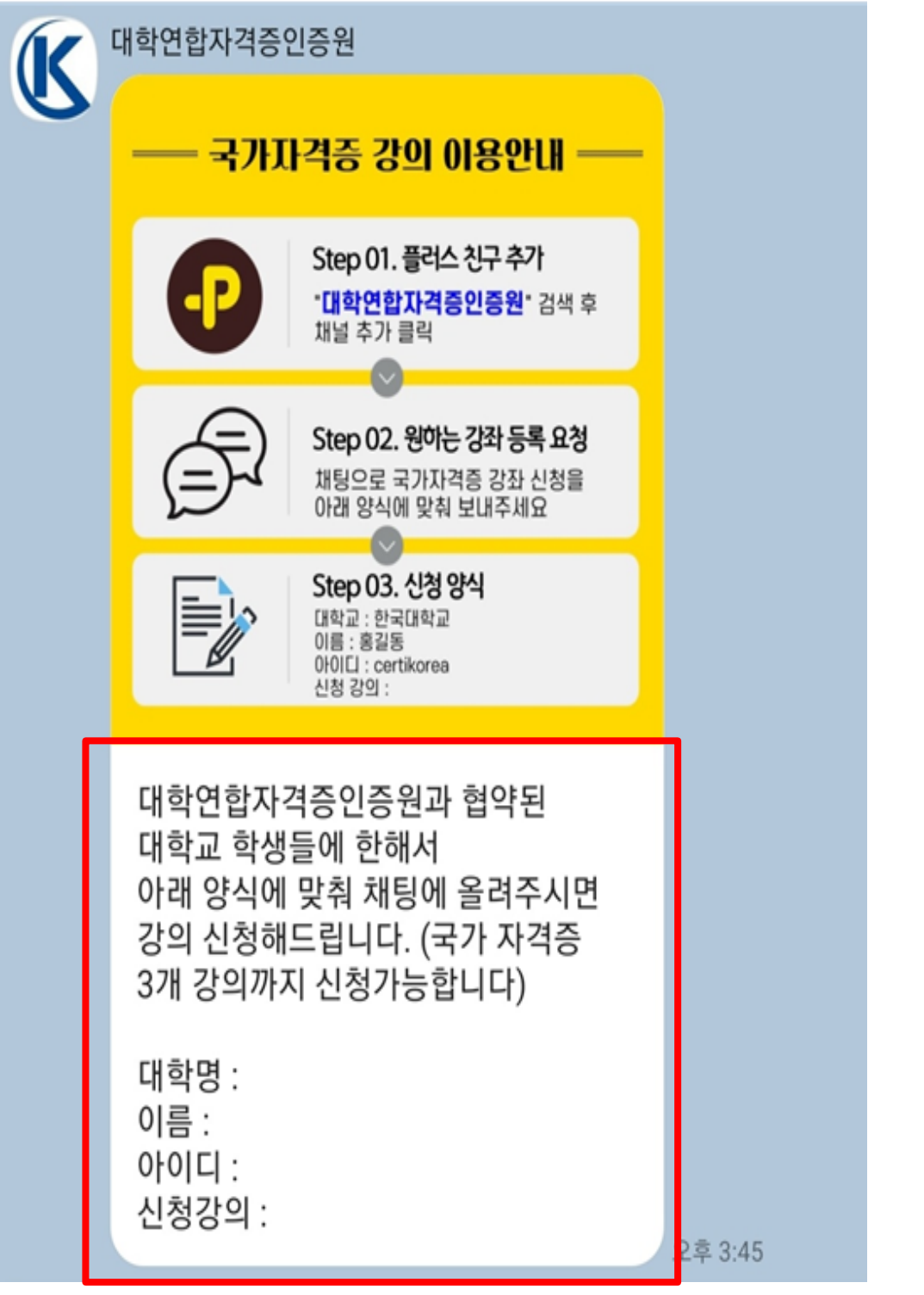

#### STEP 02. 국가자격증 강좌 신청 시

자격증/확인서 합격스토리 국가자격 자격과정

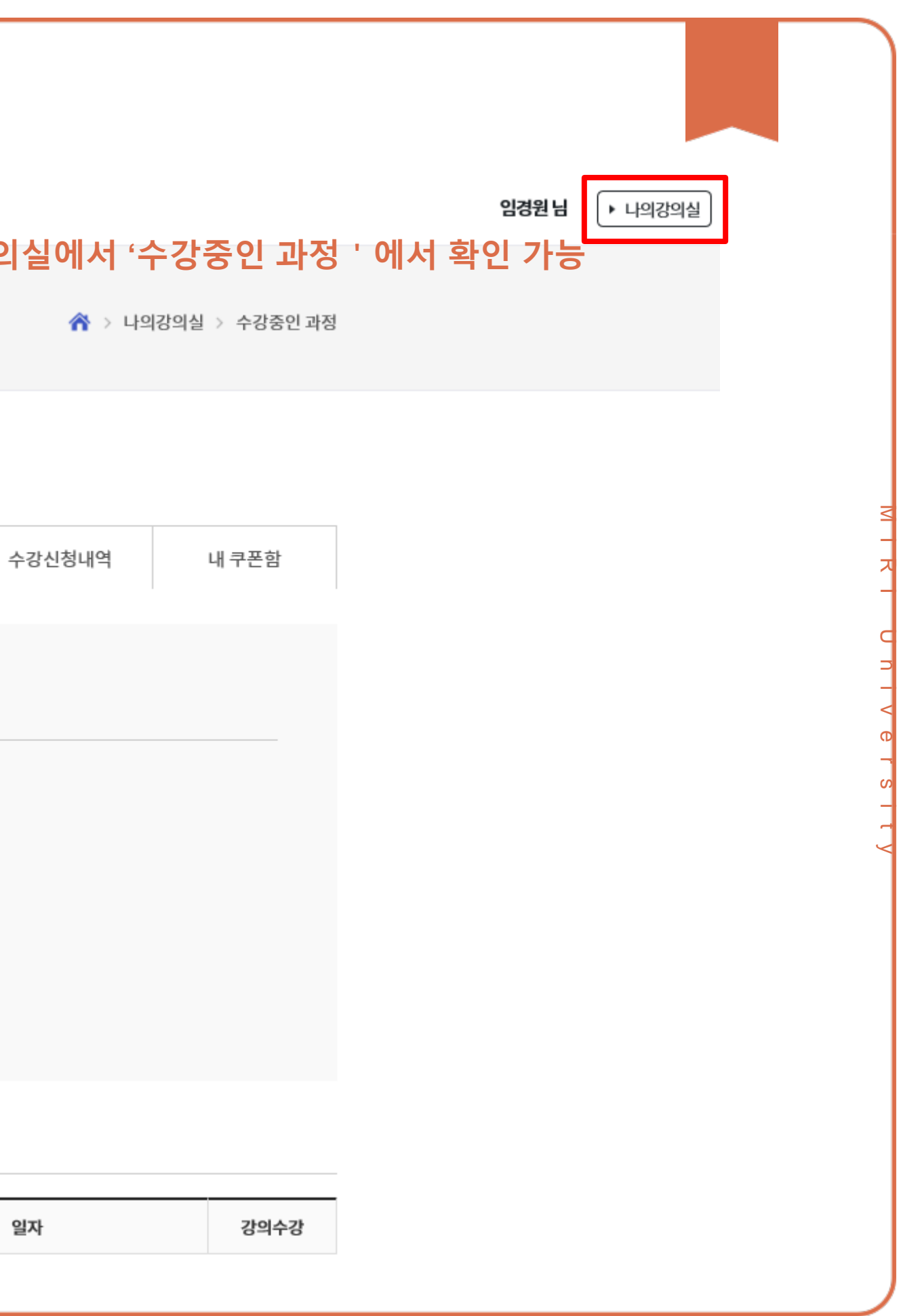

**대학연합자격증인증원의 승인 후, 나의강의실에서 '수강중인 과정'에서 확인 가능**

나의강의실

수강중인 과정

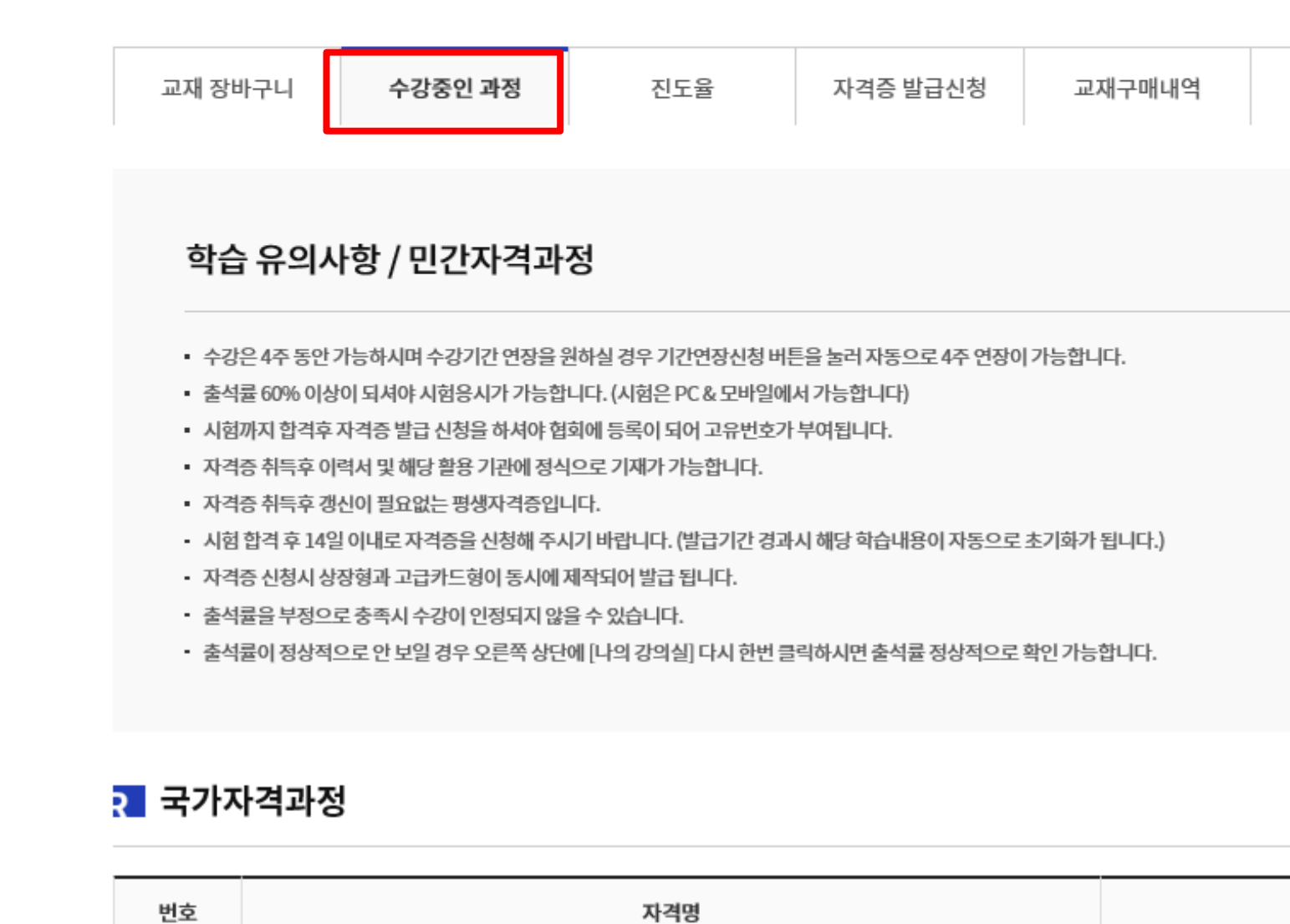

회원가입 **01 회원가입**  $\delta$ 

국가자격증 신청 **02 국가자격증 신청**  $\mathbf{S}$ 

참고사항 **03 참고사항**8

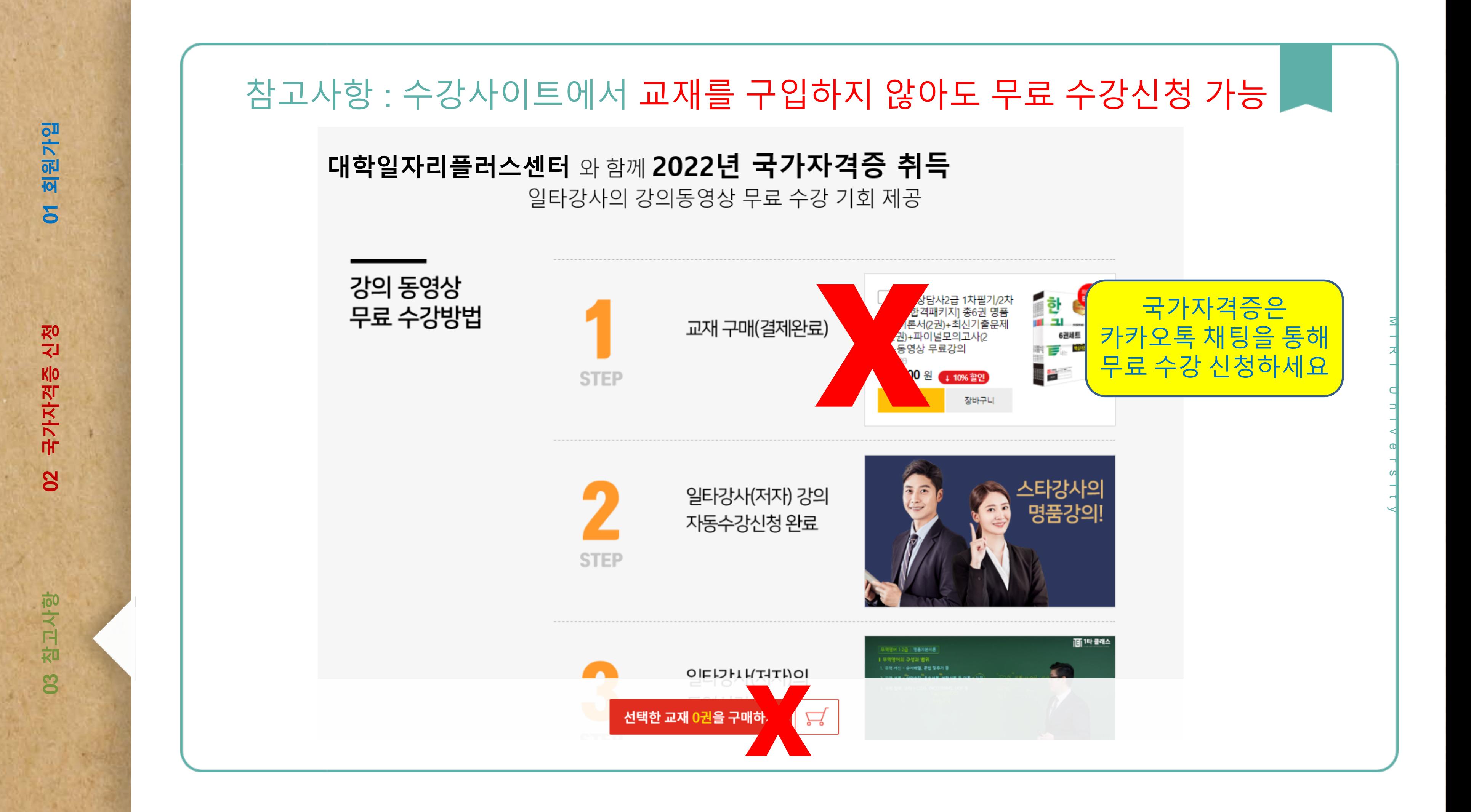

국가자격증 신청 **02 국가자격증 신청**8

참고사항 **03 참고사항** 8

### 참고사항

#### 궁금한 점 또는 다시 설명을 듣고 싶은 부분을 질문하세요.

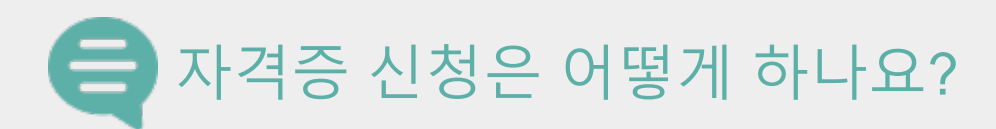

[www.certikorea.co.kr](http://www.certikorea.co.kr/) 회원가입 후 수강 신청합니다. 국가자격증은 카카오톡 채널 추가가 필요합니다. 매뉴얼에서확인 바랍니다.

#### 언제까지 수강 가능하나요? 자격증 과정은 2023년 2월까지 수강 가능합니다.

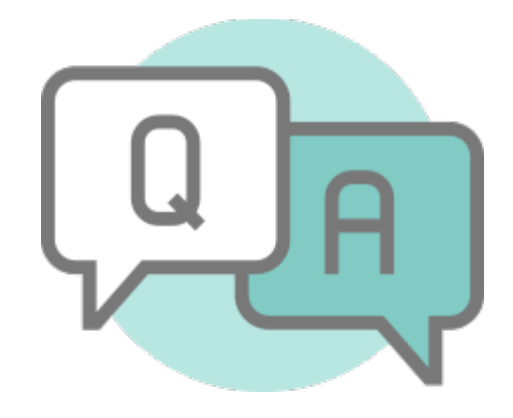

#### 수강 신청 시 교재를 꼭 구매해야 하나요?

교재를 구매하지 않아도 수강 가능합니다.

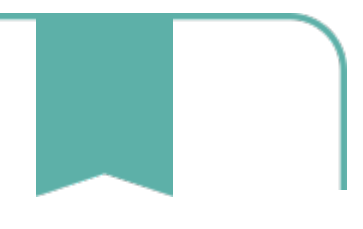

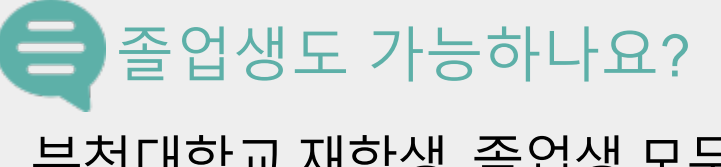

부천대학교재학생, 졸업생 모두 무료로수강 가능합니다.

자주하는 질문 정리

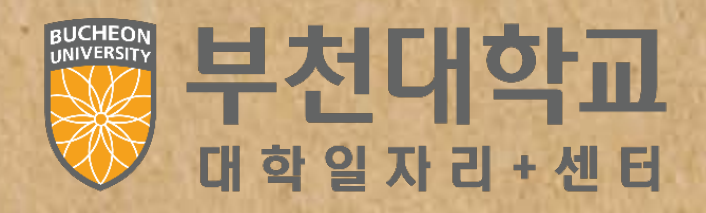

 $\mathcal{D}$ 

 $\overline{\mathbf{r}}$ 

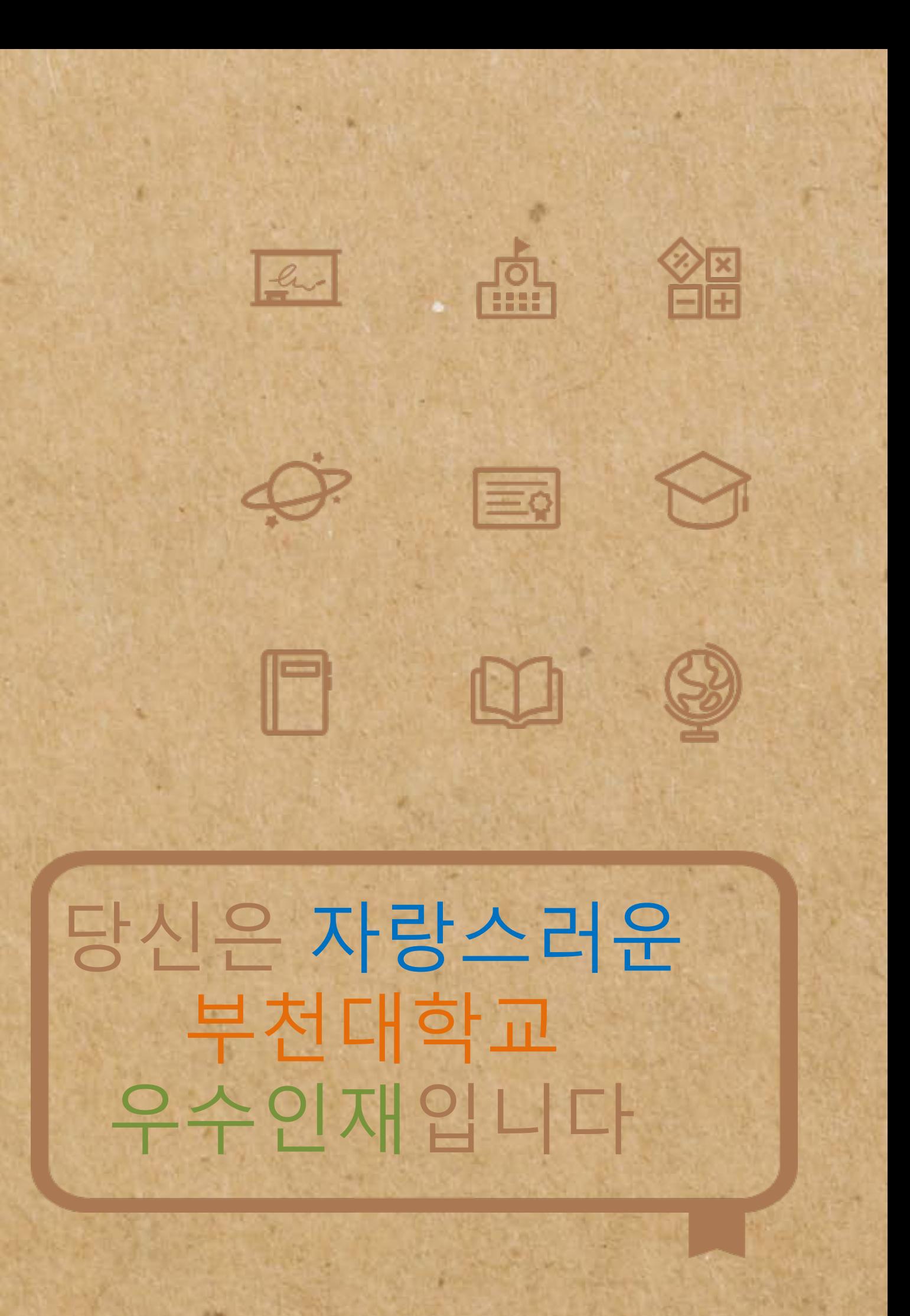

# JOB FOR YOU

## 부천대학교 재학생(졸업생) 직무역량강화 자격증 안내서

- $\mathcal{C}$  부천대학교 밀레니엄관 지하 1층 취창업처/대학일자리플러스센터 주소
	- 032-610-0611, 0612, 0719 전화
	- 문의사이트 www.certikorea.co.kr